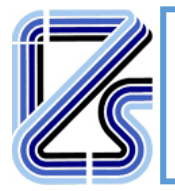

Per procedere all'iscrizione degli eventi, è necessario effettuare **la registrazione** al *PORTALE DELLA FORMAZIONE* **http://formazione.izsler.it/.**

Inserire le credenziali (nome utente e password) assegnate in fase di registrazione e procedere all'iscrizione all'evento.

In caso di smarrimento delle credenziali, per l'accesso è possibile utilizzare la funzione di **reimpostazione password.**

Per effettuare la registrazione seguire le istruzioni sottostanti.

*Le credenziali sono utili anche per scaricare il materiale didattico e gli attestati degli eventi a cui si è partecipato.* 

La procedura richiede alcune informazioni personali ed un indirizzo email attivo (comunicheremo attraverso questo indirizzo).

Cliccare su "**Registrati al portale**", inserire il codice fiscale, e gli altri dati richiesti.

Se non si possiede il codice fiscale o per supporto contattare i numeri 030 5356124 o scrivere a assistenza\_formazione\_izsler@invisiblefarm.it.

Esempio:

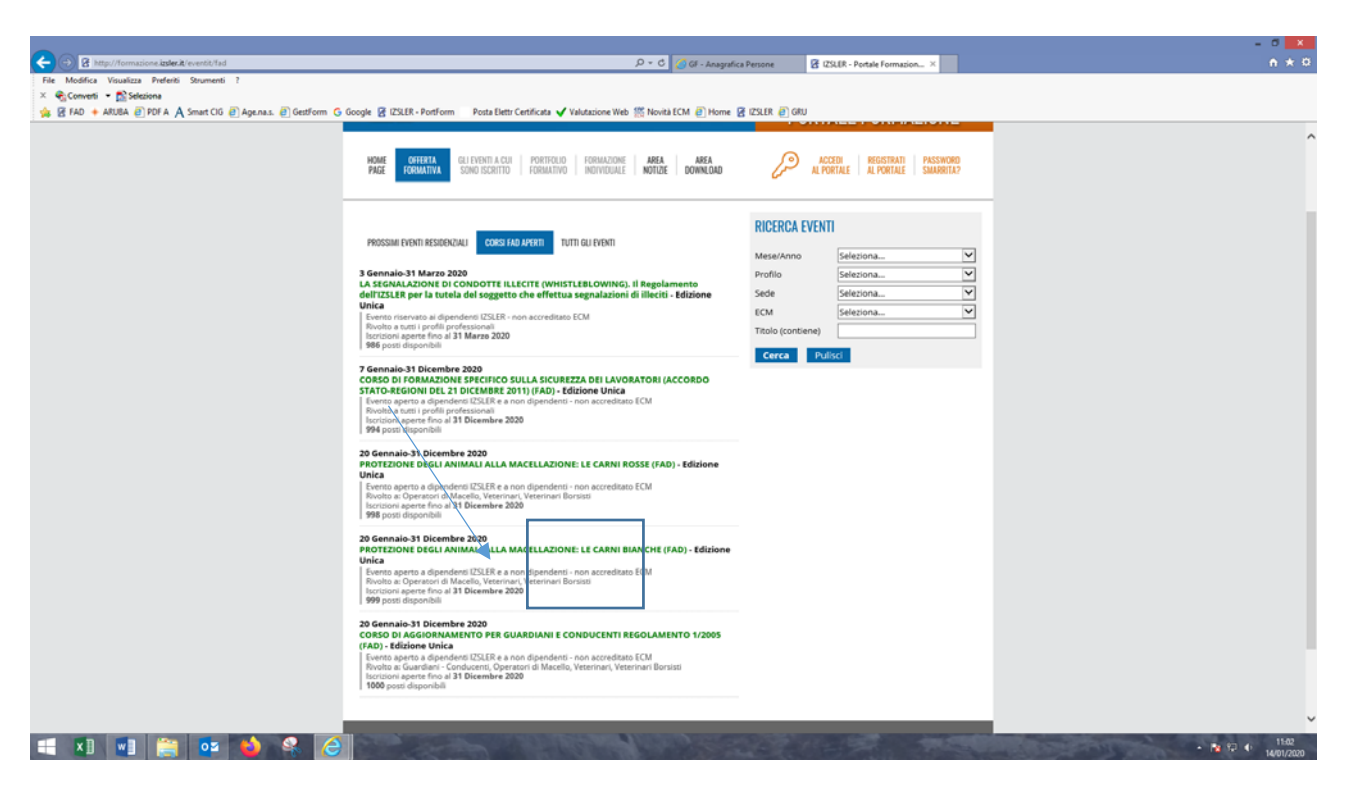

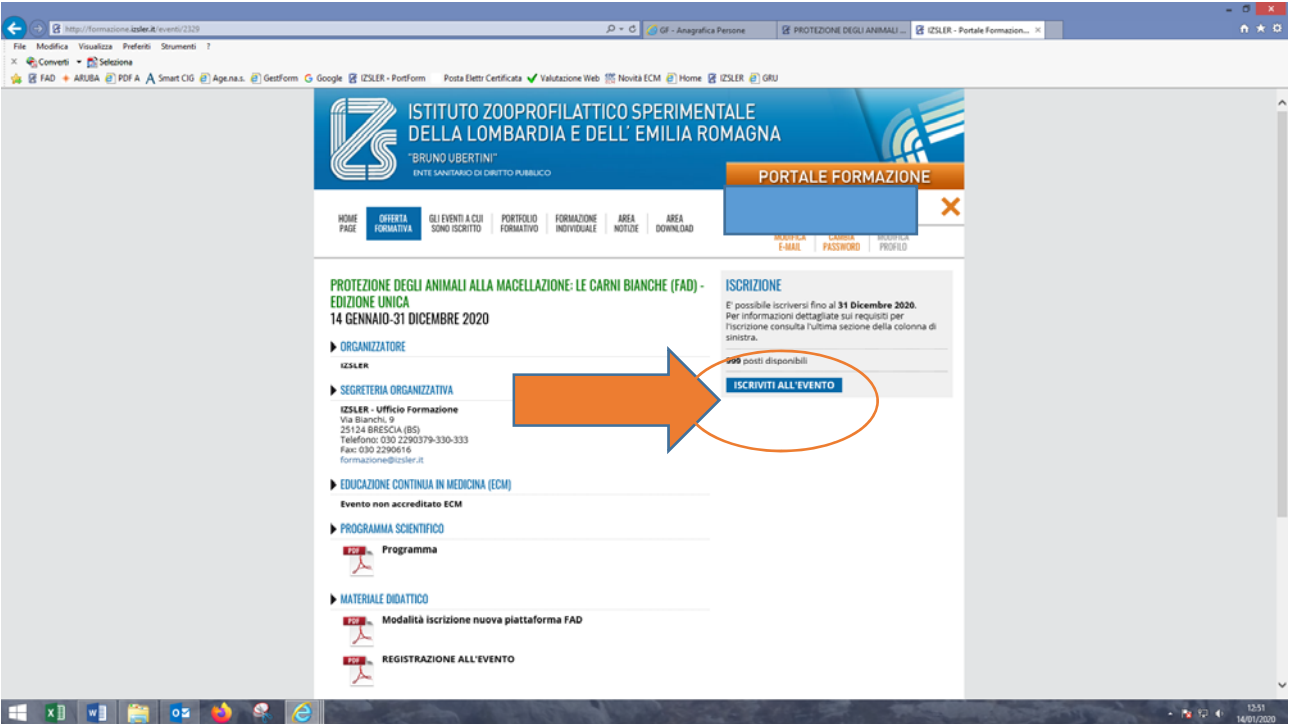

Selezionata l'iscrizione all'evento, l'utente si dovrà collegare alla piattaforma tramite il link fad.izsler.it

L'utente accede quindi alla piattaforma con le medesime credenziali che usa per il gestionale

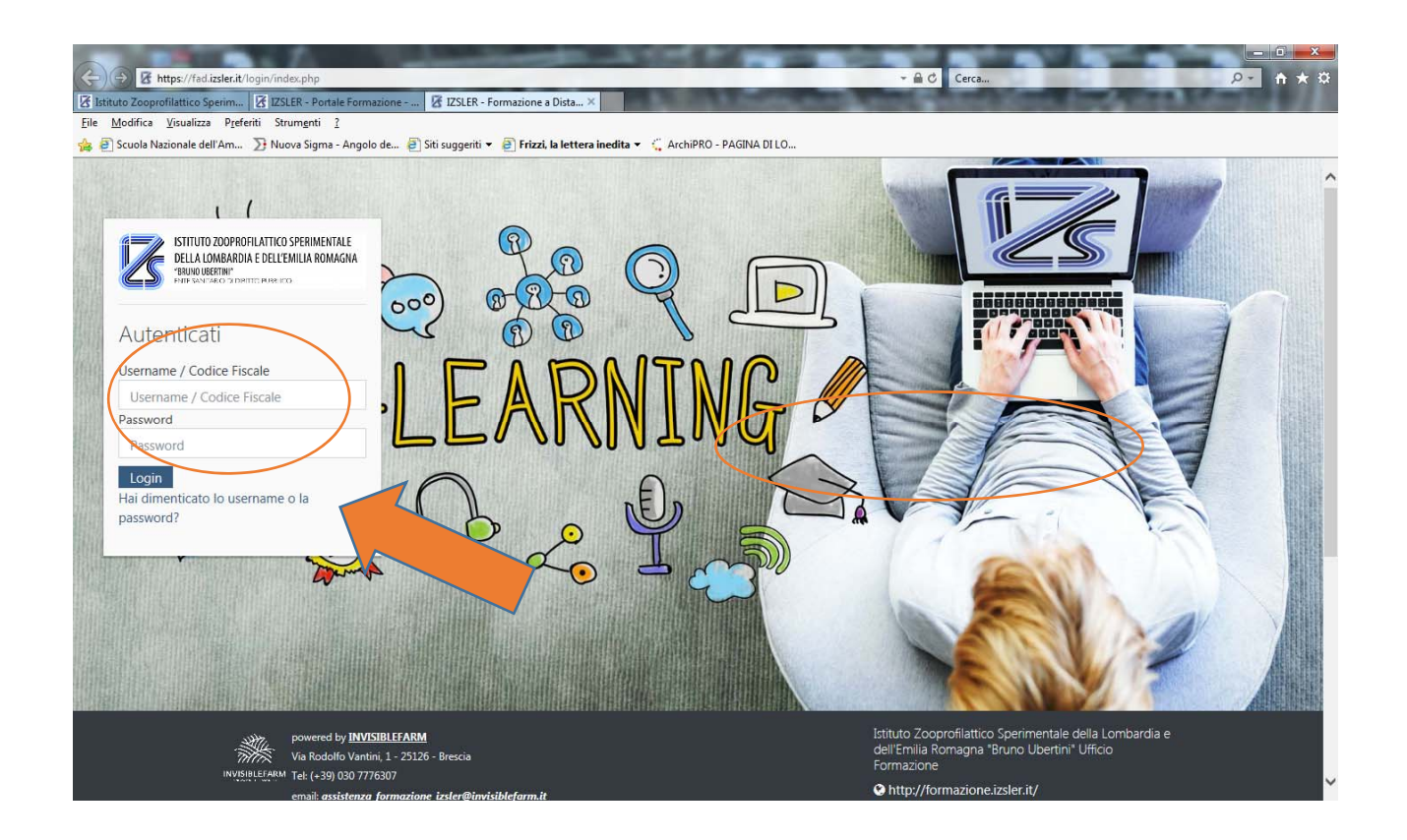

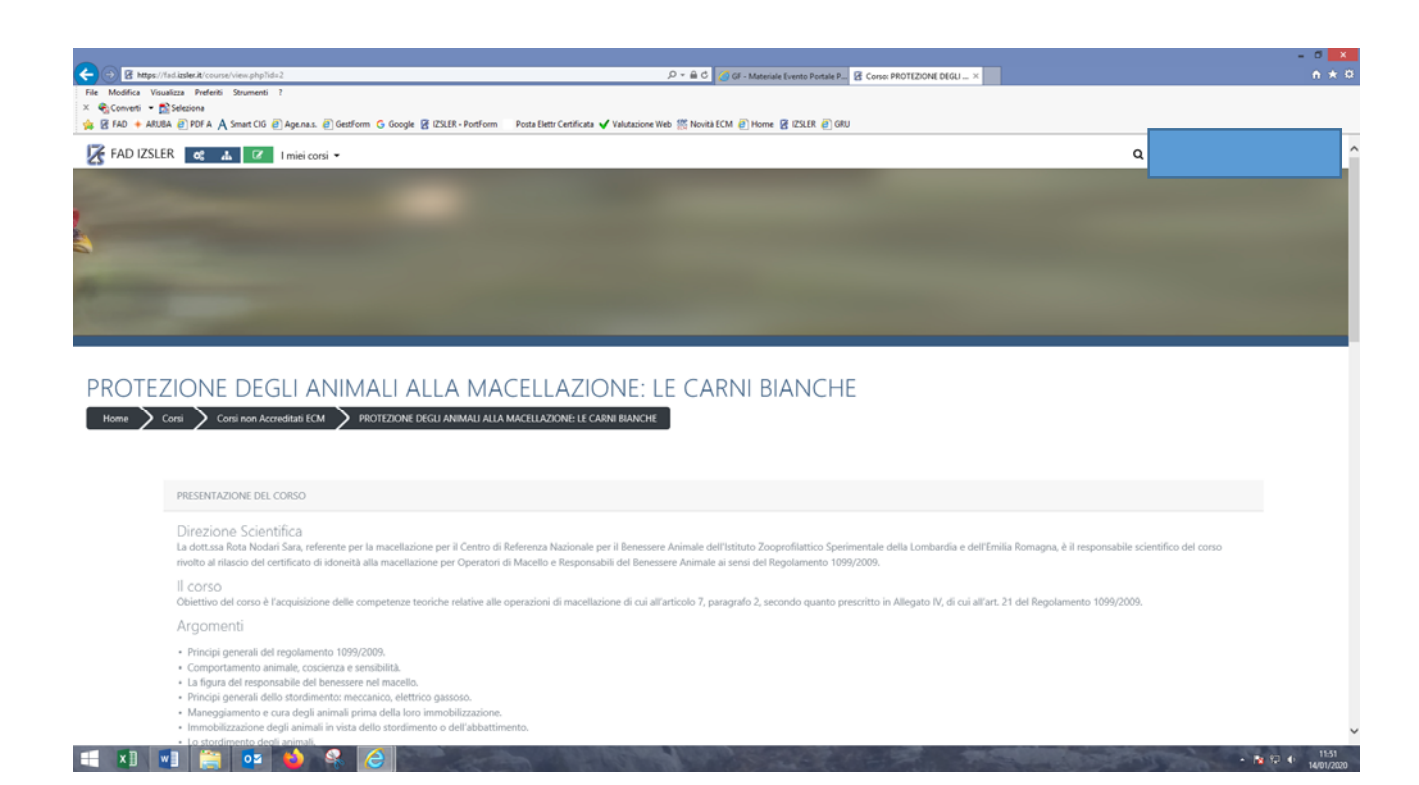

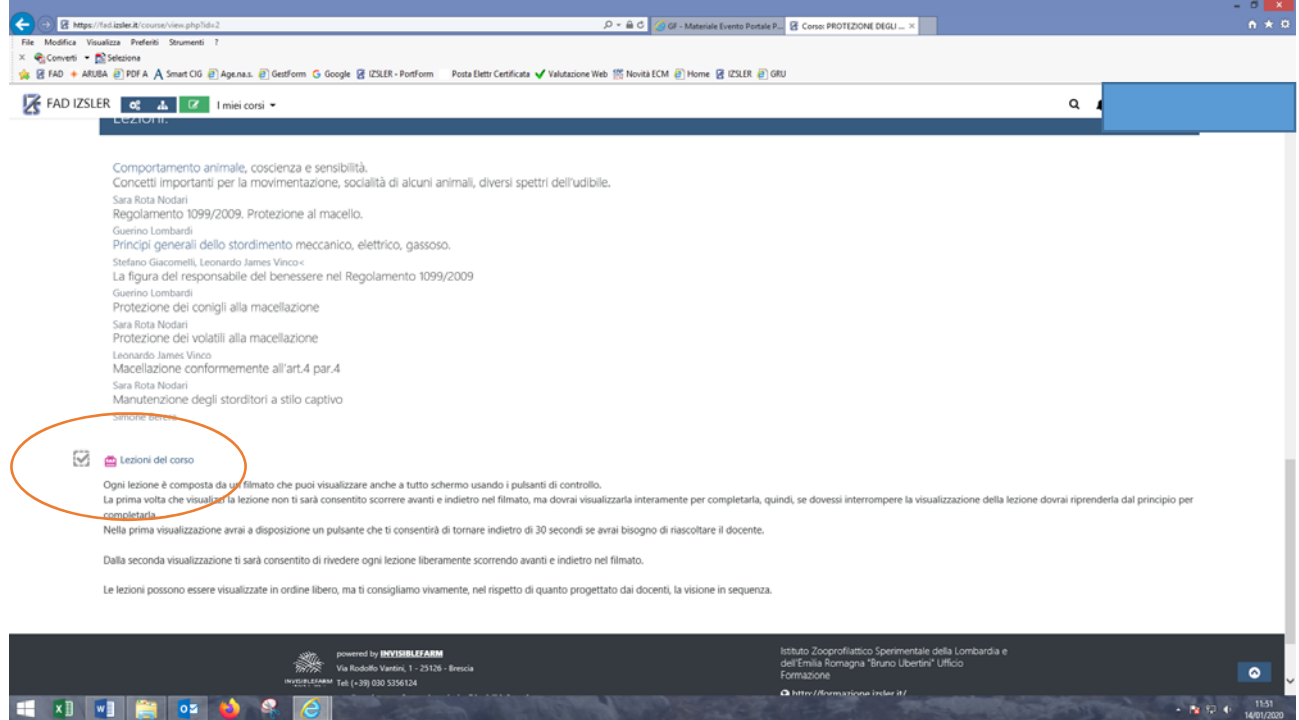

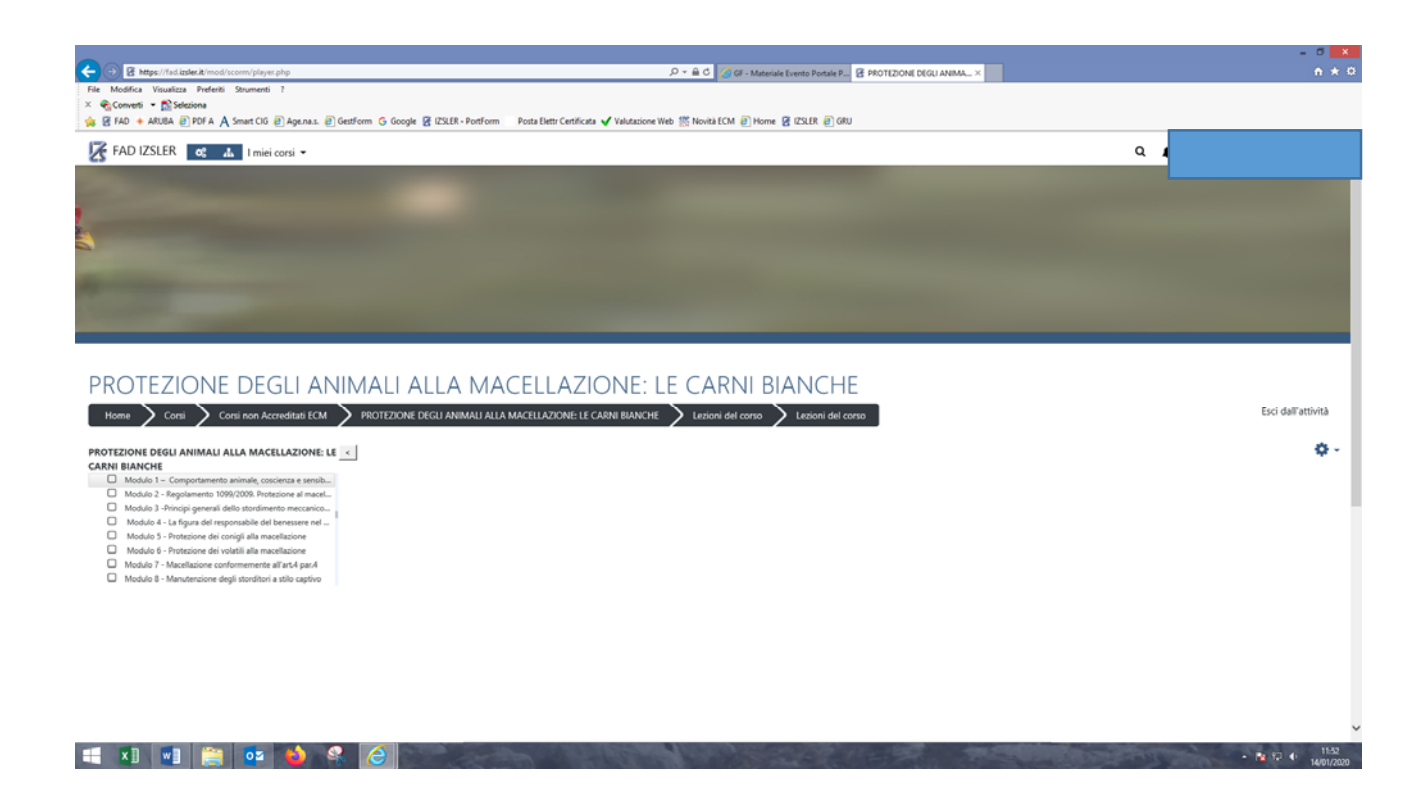

## **PER COMPLETARE IL CORSO È NECESSARIO:**

- ‐ seguire al 100% le lezioni
- ‐ superare il test di apprendimento
- ‐ compilare il questionario di gradimento

Il rilascio degli attestati di partecipazione non avviene in maniera contestuale, ma saranno disponibili dal giorno dopo la conclusione del corso sul portale della formazione http://formazione.izsler.it/ cliccando su "portfolio formativo" dopo aver inserito le proprie credenziali.

L'attestato ECM verrà rilasciato dopo la chiusura la verifica e il controllo del corso, generalmente entro i primi mesi dell'anno successivo.